# HMI Framework Test Case

Revision: 0.2Final TOYOTA MOTOR CORPORATION 23rd/Oct/2017

- Home screen
- Window manager
- Sound manager

This document shows what kinds of test was done for the following modules.

# System testing

For these tests, sample applications which are contained in home screen's source tree are used as test program. These samples based on CES2017, and changed for new home screen, window manager and sound manager.

# Screen transition

Start Window manager and Sound manager, Show the Home screen

#### **Pre condition:**

- 1. Power off.
- 2. All HMI framwork related software must be installed properly.

#### **Test cases:**

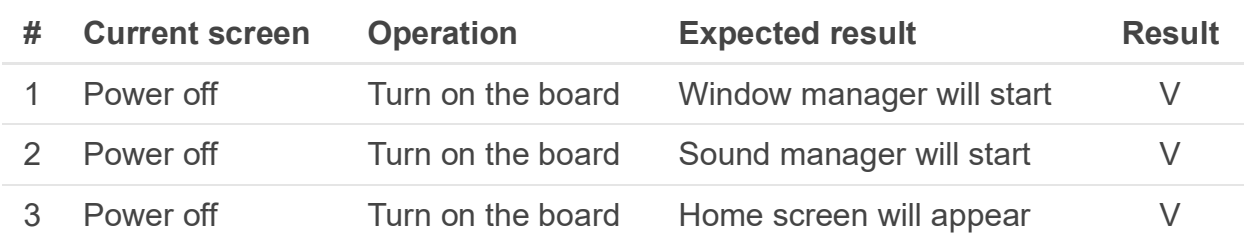

\*) These tests will be tested at same time.

\*\*) The Home screen consist status bar, four shortcut icons, control bar and nine application icons.

# Launch the application by app icon on the Home screen

#### **Pre condition:**

1. After boot-up, and the Home screen is shown.

#### **Test cases:**

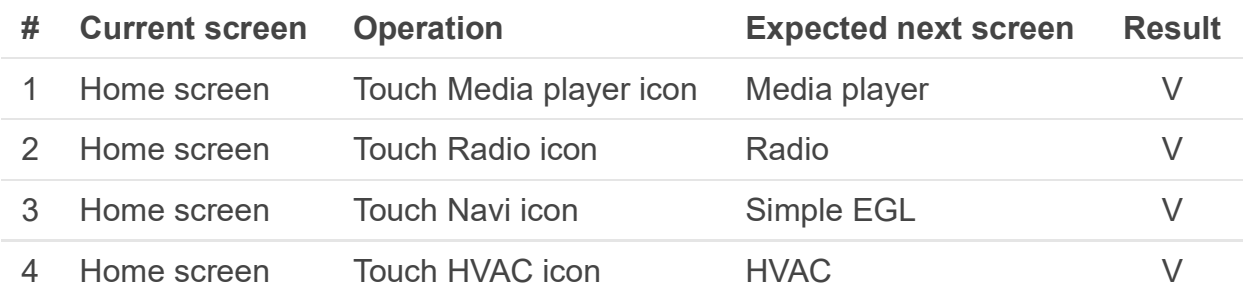

\*) Regarding #3, Navi icon is reused for another application. Simple EGL is used for test of native weston application.

# Switch the application by shortcut button

### **Pre condition:**

- 1. After boot-up, and the Home screen is shown.
- 2. Since this test is for "Swiching", so each application must be launched in advance.

#### **Test cases:**

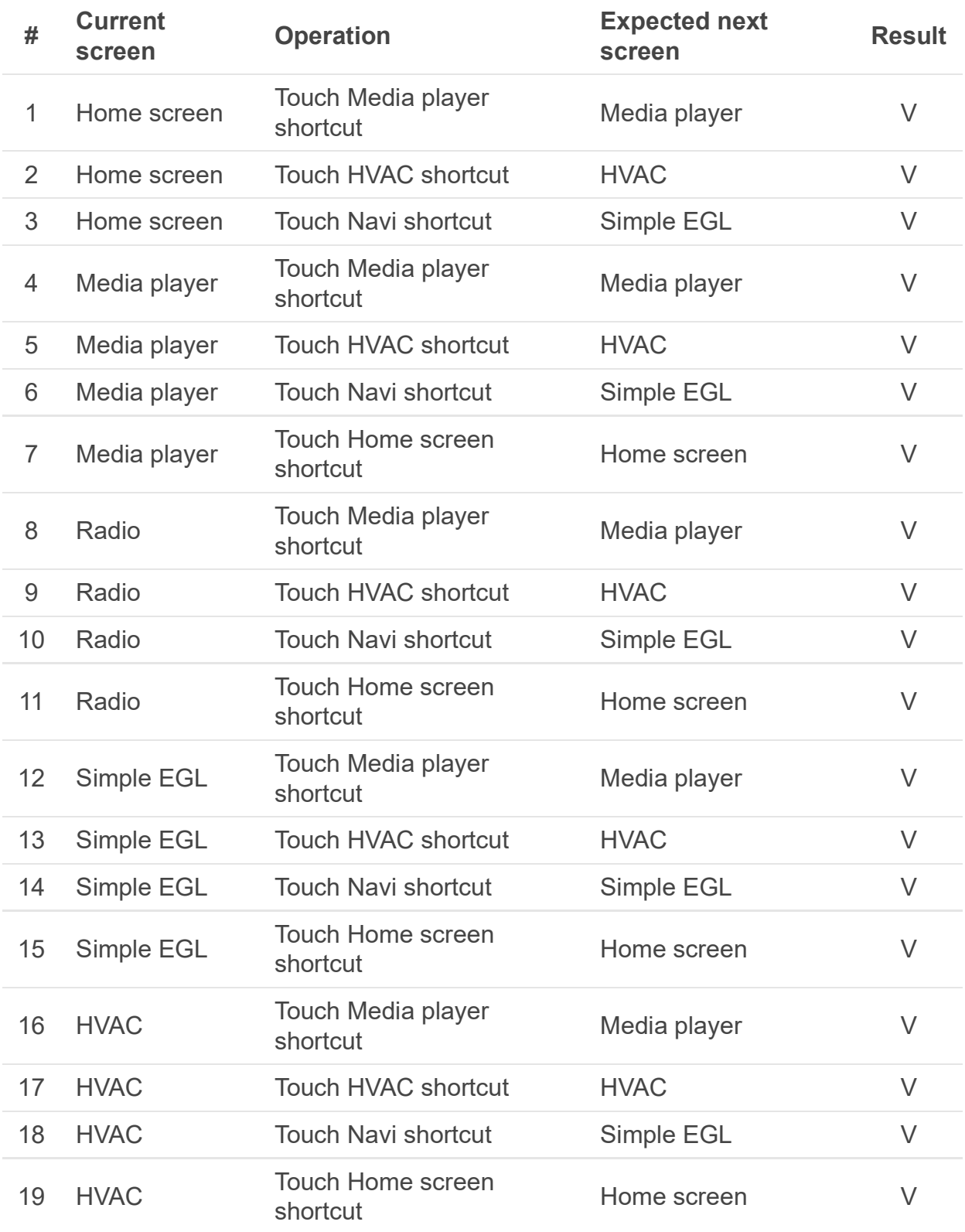

### Sprit window

### **Pre condition:**

1. Replace layer.json file from official release to sprit test version.

2. After boot-up, and the Home screen is shown.

#### **Test cases:**

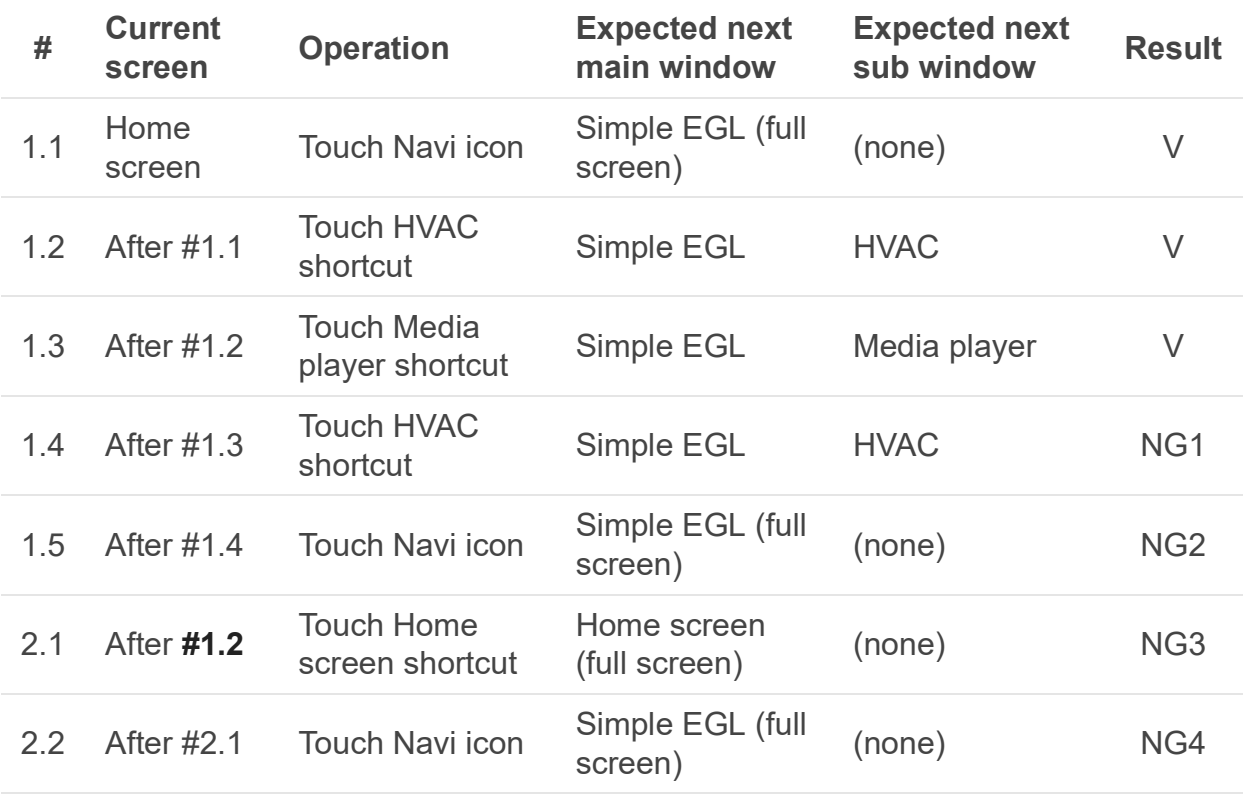

#### **NG report:**

NG1: When HVAC shortcut was pushed, sub window disappeared and HVAC screen never appear.

NG2: When Navi shortcut was pushed, Simple EGL application is hunged. (seems something event doesn't reached)

NG3: When Home screen shortcut was pushed, Home screen appeared but previous application still appear with half transparency.

NG4: When Navi shortcut was pushed, Simple EGL application is hunged. (seems something event doesn't reached)

#### On-screen

#### **Pre condition:**

- 1. After boot-up, and the Home screen is shown.
- 2. Internal testing tool is available.

#### **Test cases:**

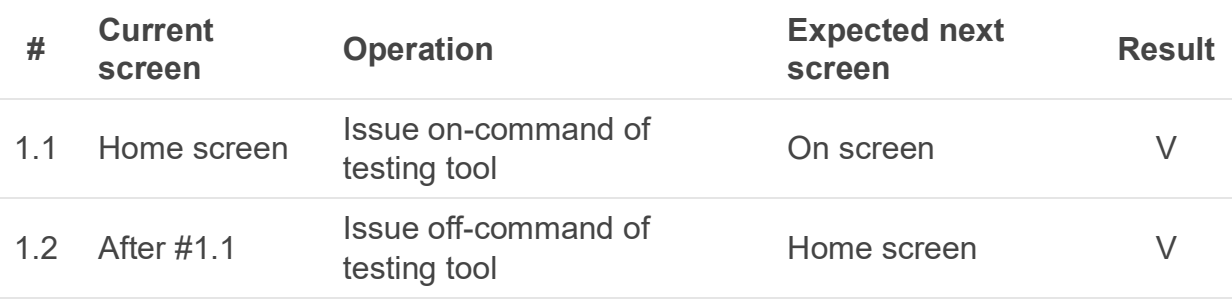

# Sound transition

## Transition between audio-off and basic sound

#### **Pre condition:**

1. After boot-up, and the Home screen is shown.

#### **Test cases:**

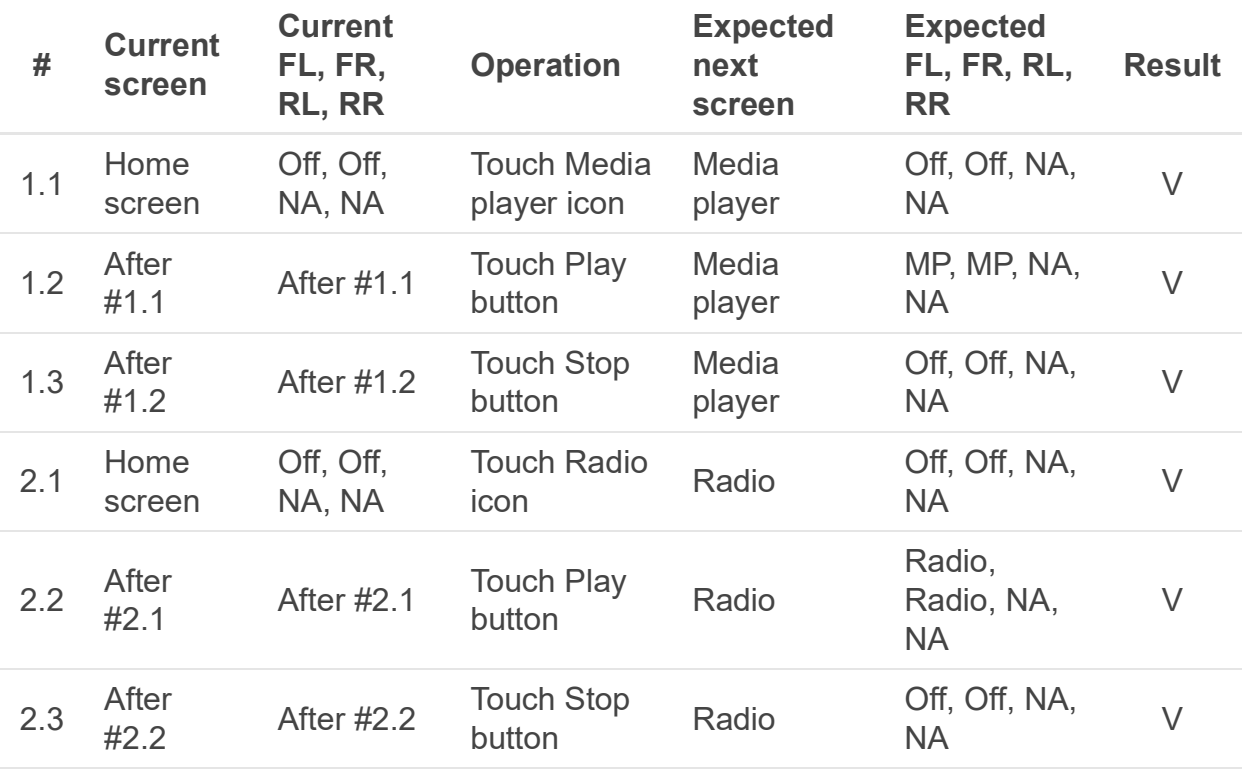

Note: We will test for Radio in few days.

### Transition between basic sound and another basic sound **Pre condition:**

1. After boot-up, and the Home screen is shown.

#### **Test cases:**

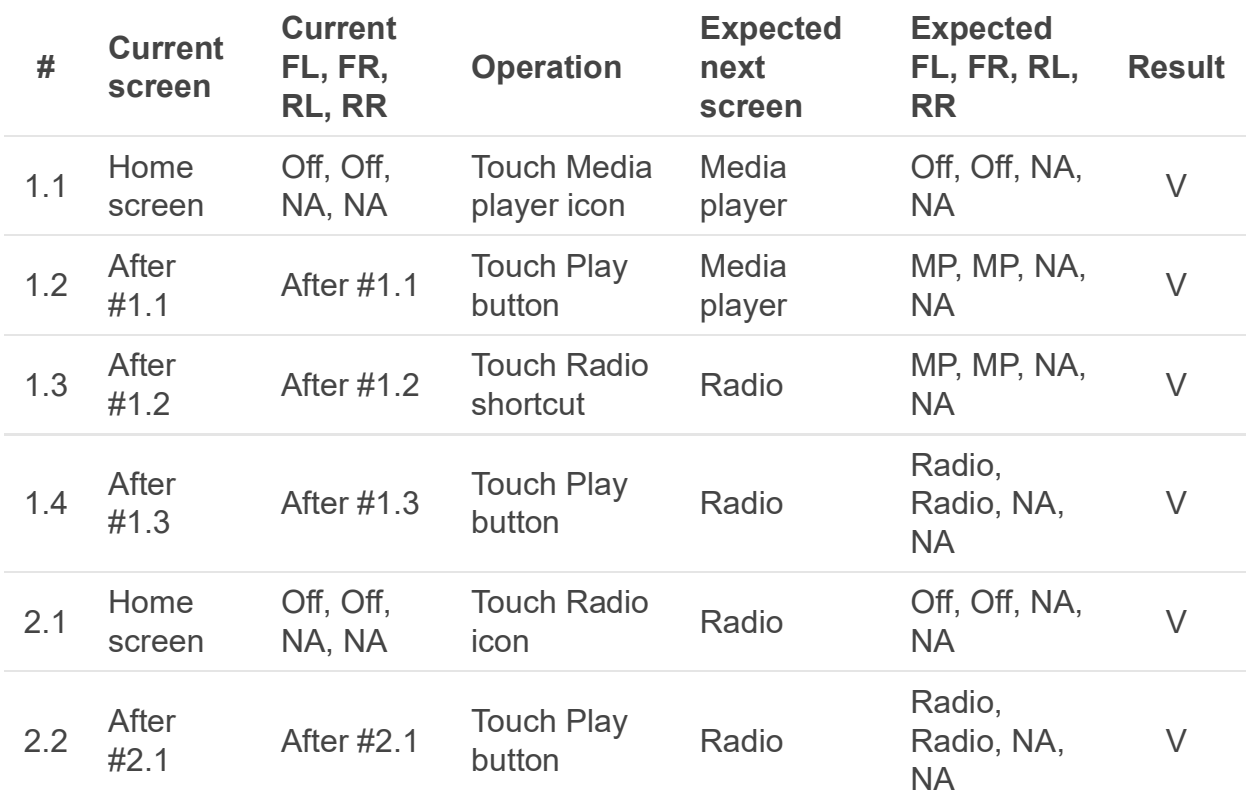

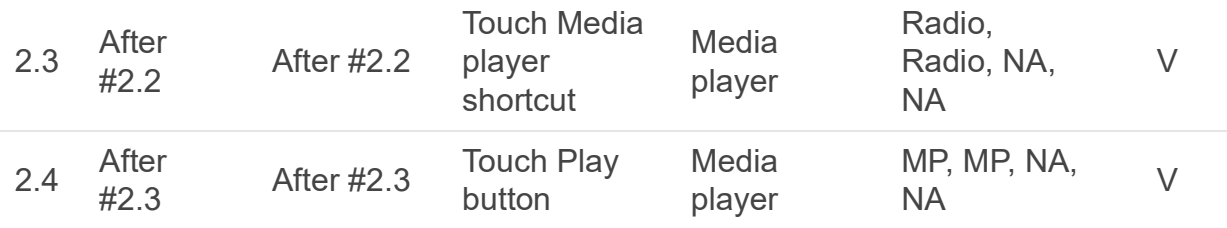

Note: We will test for Radio in few days.

### Transition between basic sound and interrupt sound

#### **Pre condition:**

- 1. After boot-up, and the Home screen is shown.
- 2. Paring with mobile phone has been completed.
- 3. Laucn phone application in advance

#### **Test cases:**

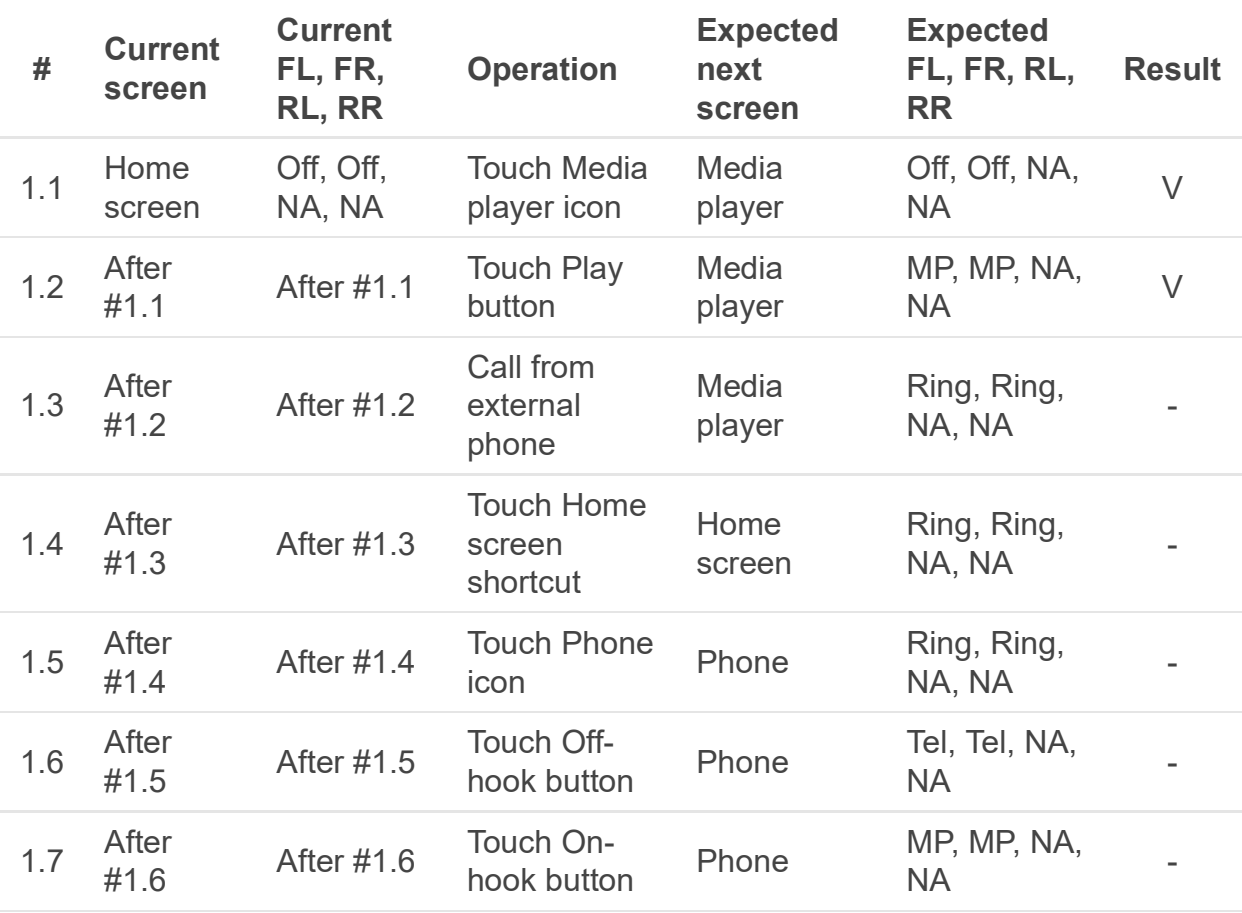

Note: Since Setting application wasn't ported to new window manager, so it's impossible to make the pre-condition. This test was skipped.

# Status bar

### Bluetooth icon

#### **Pre condition:**

- 1. After boot-up, and the Home screen is shown.
- 2. Any Bluetooth device have not pared yet. At that time, The connected status icon of bluetooth is toned down.

#### **Test cases:**

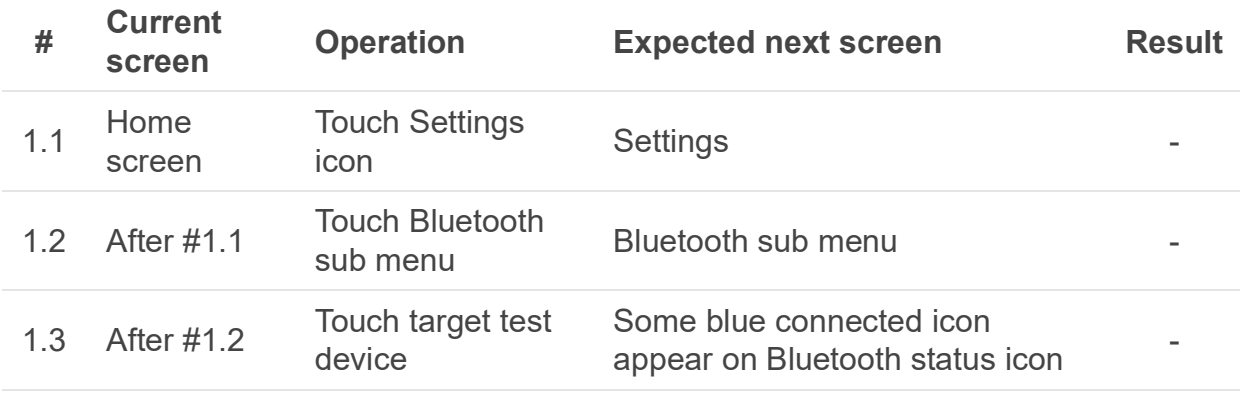

\*) Since Settings application wasn't ported to new Window manager for testing so to/from Settings transition wasn't tested. In other word, bacause it is impossible to do the paring operation of bluetooth, the connected status icon of bluetooth wasn't tested.